# **Test Builds**

**Mar 31, 2023**

### Contents

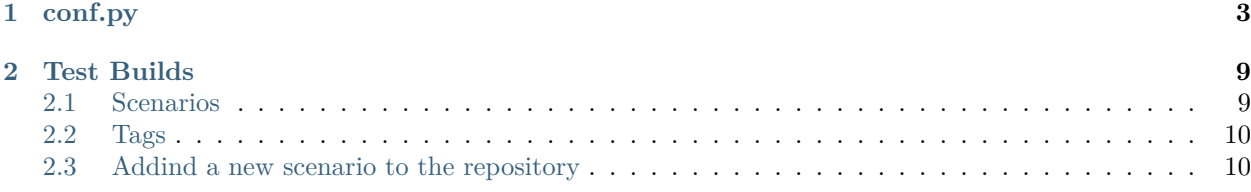

All contents of this documentation.

## CHAPTER 1

### conf.py

```
1 # -*- coding: utf-8 -*-
2
3 # Default settings
4 project = 'Test Builds'
5 extensions = [6 'sphinx_autorun',
7 \mid ]
8
9 latex_engine = 'xelatex' # allow us to build Unicode chars
10
11
12 # Include all your settings here
_{13} html theme = 'sphinx rtd theme'
14
15
16
17
18 ###########################################################################
19 # auto-created readthedocs.org specific configuration #
20 ###########################################################################
21
22
23 #
24 # The following code was added during an automated build on readthedocs.org
25 # It is auto created and injected for every build. The result is based on the
26 # conf.py.tmpl file found in the readthedocs.org codebase:
27 # https://github.com/rtfd/readthedocs.org/blob/main/readthedocs/doc_builder/templates/
   ,→doc_builder/conf.py.tmpl
28 #
29 # Note: this file shouldn't rely on extra dependencies.
30
```

```
31 import importlib
32 import sys
33 import os.path
34
35 # Borrowed from six.
36 PY3 = sys.version_info[0] == 3
37 string_types = str if PY3 else basestring
38
39 from sphinx import version_info
4041 # Get suffix for proper linking to GitHub
42 # This is deprecated in Sphinx 1.3+,
43 # as each page can have its own suffix
44 if globals().get('source_suffix', False):
45 if isinstance(source_suffix, string_types):
46 SUFFIX = source_suffix
47 elif isinstance(source_suffix, (list, tuple)):
48 # Sphinx >= 1.3 supports list/tuple to define multiple suffixes
49 SUFFIX = source_suffix[0]
50 elif isinstance(source suffix, dict):
51 # Sphinx >= 1.8 supports a mapping dictionary for multiple suffixes
52 SUFFIX = list(source_suffix.keys())[0] # make a ``list()`` for py2/py3
   ,→compatibility
53 else:
54 # default to .rst
55 SUFFIX = \cdot rst'
56 else:
57 SUFFIX = '.rst'
58
59 # Add RTD Static Path. Add to the end because it overwrites previous files.
60 if not 'html_static_path' in globals():
_{61} html static path = []62 if os.path.exists('_static'):
63 html_static_path.append('_static')
64
65 # Add RTD Theme only if they aren't overriding it already
66 using_rtd_theme = (
67 (
68 'html_theme' in globals() and
69 html_theme in ['default'] and
70 # Allow people to bail with a hack of having an html_style
71 'html_style' not in globals()
72 ) or 'html_theme' not in globals()
73 )
74 if using_rtd_theme:
75 html_theme = 'sphinx_rtd_theme'
76 html_style = None
77 html_theme_options = {}
78
79
80 # This following legacy behavior will gradually be sliced out until its deprecated and␣
   ,→removed.
```

```
81 # Skipped for Sphinx 6+
82 # Skipped by internal Feature flag SKIP_SPHINX_HTML_THEME_PATH
83 # Skipped by all new projects since SKIP_SPHINX_HTML_THEME_PATH's introduction (jan 2023)
84 if (
85 using_rtd_theme
86 and version_info < (6,0)
87 and not False
88 ):
89 theme = importlib.import module('sphinx rtd theme')
90 if 'html_theme_path' in globals():
91 html_theme_path.append(theme.get_html_theme_path())
92 else:
93 html_theme_path = [theme.get_html_theme_path()]
94
95 # Define websupport2_base_url and websupport2_static_url
96 if globals().get('websupport2_base_url', False):
97 websupport2_base_url = 'https://readthedocs.org/websupport'
98 websupport2_static_url = 'https://assets.readthedocs.org/static/'
99
100
101 #Add project information to the template context.
_{102} context = {
103 | 'using_theme': using_rtd_theme,
104 'html_theme': html_theme,
105 current_version': "2.6",
106 'version slug': "2.6",
107 | 'MEDIA URL': "https://media.readthedocs.org/",
108 'STATIC_URL': "https://assets.readthedocs.org/static/",
109 | 'PRODUCTION_DOMAIN': "readthedocs.org",
110 'proxied_static_path': "/_/static/",
111 versions': [
\frac{1}{112} ("latest", "/en/latest/"),
113 ("stable", "/en/stable/"),
114 ("2.6", "/en/2.6/"),
115 ("2.5", "/en/2.5/"),
116 ("2.4", "/en/2.4/"),
117 ("2.1.0", "/en/2.1.0/"),
118 ("2.1", "/en/2.1/"),
_{119} ],
120 'downloads': [
121 ("pdf", "//agj-test-automation-rules.readthedocs.io/_/downloads/en/2.6/pdf/"),
122 ("html", "//agj-test-automation-rules.readthedocs.io/_/downloads/en/2.6/htmlzip/"),
123 ("epub", "//agj-test-automation-rules.readthedocs.io/_/downloads/en/2.6/epub/"),
\frac{1}{24} ],
125 Subprojects': [
126 ],
127 | 'slug': 'agj-test-automation-rules',
128 | 'name': u'agj-test-automation-rules',
129 Trtd language': u'en',
130 'programming_language': u'words',
131 | 'canonical url': 'https://agj-test-automation-rules.readthedocs.io/en/2.6/',
132 | 'analytics_code': 'None',
```

```
133 'single_version': False,
134 'conf py path': '/docs/',
135 | 'api_host': 'https://readthedocs.org',
136 'github user': 'agjohnson',
137 | 'proxied_api_host': '/_',
138 'github_repo': 'test-builds',
139 | 'github_version': '2.6',
140 'display_github': True,
141 | 'bitbucket_user': 'None',
142 'bitbucket_repo': 'None',
143 bitbucket_version': '2.6',
144 'display_bitbucket': False,
145 | 'gitlab_user': 'None',
146 'gitlab_repo': 'None',
147 'gitlab version': '2.6',
148 'display_gitlab': False,
149 'READTHEDOCS': True,
150 | 'using_theme': (html_theme == "default"),
151 'new_theme': (html_theme == "sphinx_rtd_theme"),
152 Source suffix': SUFFIX,
153 'ad_free': False,
154 'docsearch_disabled': False,
155 | 'user_analytics_code': '',
156 'global_analytics_code': 'UA-17997319-1',
157 | 'commit': 'd39922ff',
_{158} | }
159
160 # For sphinx >=1.8 we can use html_baseurl to set the canonical URL.
161 # https://www.sphinx-doc.org/en/master/usage/configuration.html#confval-html_baseurl
_{162} if version_info >= (1, 8):
163 if not globals().get('html_baseurl'):
_{164} html baseurl = context['canonical url']
165 context['canonical_url'] = None
166
167
168
169
170
171 if 'html_context' in globals():
172
173 html_context.update(context)
174
175 else:
176 html context = context
177
178 # Add custom RTD extension
179 if 'extensions' in globals():
180 # Insert at the beginning because it can interfere
181 # with other extensions.
182 # See https://github.com/rtfd/readthedocs.org/pull/4054
183 extensions.insert(0, "readthedocs ext.readthedocs")
184 else:
```

```
185 extensions = ["readthedocs_ext.readthedocs"]
186
187 # Add External version warning banner to the external version documentation
188 if 'tag' == 'external':
189 extensions.insert(1, "readthedocs_ext.external_version_warning")
190 readthedocs_vcs_url = 'None'
191 readthedocs_build_url = 'https://readthedocs.org/projects/agj-test-automation-rules/
    ,→builds/19965293/'
192
_{193} project_language = 'en'
194
195 # User's Sphinx configurations
196 language_user = globals().get('language', None)
197 latex_engine_user = globals().get('latex_engine', None)
198 latex_elements_user = globals().get('latex_elements', None)
199
200 # Remove this once xindy gets installed in Docker image and XINDYOPS
201 # env variable is supported
202 # https://github.com/rtfd/readthedocs-docker-images/pull/98
203 latex_use_xindy = False
204
_{205} chinese = any([
206 language_user in ('zh_CN', 'zh_TW'),
207 project_language in ('zh_CN', 'zh_TW'),
_{208} (])
209
_{210} | japanese = any([
_{211} language user == 'ja',
212 project_language == 'ja',
_{213} ])
214
215 if chinese:
216 latex_engine = latex_engine_user or 'xelatex'
217
_{218} latex_elements_rtd = {
219 'preamble': '\\usepackage[UTF8]{ctex}\n',
220 }
221 latex_elements = latex_elements_user or latex_elements_rtd
222 elif japanese:
223 latex_engine = latex_engine_user or 'platex'
224
225 # Make sure our build directory is always excluded
226 exclude_patterns = globals().get('exclude_patterns', [])
227 exclude_patterns.extend(['_build'])
```
### CHAPTER 2

### Test Builds

<span id="page-12-0"></span>This repository is used internally to create different scenarios on build configs and trigger many builds on Read the Docs productions.

Each branch should explain on it's docs/index.rst what's about and how the QA process can be considered a success or a failure.

If we need to test a very specific use case, we create a new branch with the issue number and the repository, like: issue-1234-org, issue-4321-ext or similar.

### <span id="page-12-1"></span>**2.1 Scenarios**

Each of these scenarios is a branch that can be built independenly from the others.

- [alabaster-theme](https://test-builds.readthedocs.io/en/alabaster-theme/): use alabaster as theme
- [auto-wipe:](https://test-builds.readthedocs.io/en/auto-wipe/) used for auto wipe the environment when a config is changed
- [branch/with/slashes](https://test-builds.readthedocs.io/en/branch-with-slashes/): used to check that git clones without problem
- [conda-env:](https://test-builds.readthedocs.io/en/conda-env/) use a simple conda environment to build the docs
- [conda-env-py3.7](https://test-builds.readthedocs.io/en/conda-env-py3.7/): use a simple conda environment to build the docs with Python 3.7
- [datetime](https://test-builds.readthedocs.io/en/datetime/): shows different times (system time, build time, etc)
- [environment-variables](https://test-builds.readthedocs.io/en/environment-variables/): shows all the environment variables used to build the docs
- [huge-build-output](https://test-builds.readthedocs.io/en/huge-build-output/): generate megabytes of output data for commands
- [none-formats:](https://test-builds.readthedocs.io/en/none-formats/) use formats: [] so only HTML is built
- [requirements-not-found:](https://test-builds.readthedocs.io/en/requirements-not-found/) use requirements\_file: .notfound.txt
- [robots-txt:](https://test-builds.readthedocs.io/en/robots-txt/) use a custom robots.txt for this project
- [search-with-old-sphinx-and-theme](https://test-builds.readthedocs.io/en/search-with-old-sphinx-and-theme/): search box on old Sphinx and RTD theme version
- [timeout:](https://test-builds.readthedocs.io/en/timeout/) generate a timeout by sleeping 1000 seconds
- [typlog-theme:](https://test-builds.readthedocs.io/en/typlog-theme/) use typlog as theme
- [ŭñíč°də-branch:](https://test-builds.readthedocs.io/en/ŭñíč°də-branch/) the name of the branch is unicode
- [unicode-filename:](https://test-builds.readthedocs.io/en/unicode-filename/) has a page (rst) that its filename is unicode
- [use-py2:](https://test-builds.readthedocs.io/en/use-py2/) use python: version: 2
- [yaml-v2](https://test-builds.readthedocs.io/en/yaml-v2/): use a simple YAML for the V2 configuration

**Note:** There could be more scenarios probably, but this list is not always up to date. Please, check [all the](https://github.com/rtfd/test-builds/branches/) [branches](https://github.com/rtfd/test-builds/branches/) to be sure.

#### <span id="page-13-0"></span>**2.2 Tags**

We also have some tags to have some tests around this.

- [tag-v1](https://test-builds.readthedocs.io/en/tag-v1/): points to an specific commit
- [tag-v2](https://test-builds.readthedocs.io/en/tag-v2/): points to the same commit than  $\text{tag-v1}$  ([Delete tags with same commit\)](https://github.com/rtfd/readthedocs.org/pull/4915)

#### <span id="page-13-1"></span>**2.3 Addind a new scenario to the repository**

- 1. Create a new branch from master using an appropiate name
- 2. Explain what's the use case in its docs/index.rst file
	- How to check if the QA can be considered success or failure
	- Add links to the issue tracker where there are more information
- 3. Add or modify the necessary files
	- Make sure that these files contains the minimum configuration needed:
		- **–** remove auto generated comments
		- **–** configs not used
- 4. Push your changes
- 5. Modify the README.rst file from master to add this new branch in the list

Sphinx configuration file used to build this docs (*[see full file](#page-6-0)*),

```
1 # -*- coding: utf-8 -*-
2
3 # Default settings
4 project = 'Test Builds'
5 extensions = [6 'sphinx_autorun',
7 \mid]
8
9 latex_engine = 'xelatex' # allow us to build Unicode chars
10
```

```
11
12 # Include all your settings here
13 html_theme = 'sphinx_rtd_theme'
14
15
16
17
```
**>>>** *# Build at* **>>> import datetime >>>** datetime.datetime.utcnow() *# UTC* datetime.datetime(2023, 3, 31, 2, 36, 24, 677392)